## Elektronické testy

## Roman Plch

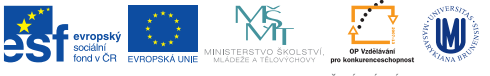

INVESTICE DO ROZVOJE VZDĚLÁVÁNÍ

K ロ ▶ K @ ▶ K 할 ▶ K 할 ▶ | 할 | © 9 Q @

## Online systémy pro tvorbu testů I

- ▶ ePisemka.cz <https://episemka.educlio.com> elektronické testování pomocí tabletů, mobilů nebo počítačů
- ▶ Kahoot! <https://getkahoot.com/> [\(mobilní aplikace\)](https://play.google.com/store/apps/details?id=no.mobitroll.kahoot.android&hl=cs) Vyučující spustí test na počítači a děti si na tabletu otevřou aplikaci Kahoot. Po spuštění na počítači se objeví game pin, který zadají a potvrdí děti na svých tabletech. Následně zadají své jméno. Učiteli se na monitoru a na dotykové obrazovce ukazují jména a počet přihlášených žáků. Když jsou přihlášeni všichni žáci, spustí učitel hru kliknutím na START NOW. U každé otázky je nastaven časový limit. Za každou otázkou se učiteli zobrazí počet správných a špatných odpovědí. Na konci hry si může učitel na počítači zobrazit tabulku v Microsoft Excelu, která ukazuje, jak který žák odpovídal a počet chyb. Interaktivní test je tedy možné i oznámkovat.
- $\triangleright$  Quizizz <quizizz.com/>
- I Quizlet <https://quizlet.com>

## Online systémy pro tvorbu testů II

- $\triangleright$  Woot Math https://www.wootmath.com
- $\triangleright$  Quizalize https://www.quizalize.com/
- $\triangleright$  QuizOver https://www.quizover.com
- Schoology https://www.schoology.com
- Socrative  $http://b.socrative.com$
- ▶ Questbase (komerční) http://www.questbase.com/

**KORK ERKER ADAM ADA** 

- $\triangleright$  Blendspace https://www.blendspace.com/
- ▶ Quia http://www.quia.com/
- $\triangleright$  Diagnostic Questions http://www.diagnosticquestions.com/